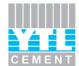

MALAYAN CEMENT BERHAD

[Company No. 195001000048 (1877-T)] (Incorporated in Malaysia)

## ADMINISTRATIVE GUIDE FOR THE SEVENTIETH ANNUAL GENERAL MEETING ("AGM")

| Day & Date of AGM                               | : | Tuesday, 1 December 2020                                                                                                    |  |
|-------------------------------------------------|---|----------------------------------------------------------------------------------------------------|--|
| Time of AGM                                     | : | 4:45 p.m.                                                                                                    |  |
| Meeting Platform                                | : | https://tiih.online                                                                                                    |  |
| Broadcast Venue                                 | : | The Town Hall, 8th Floor, Menara YTL,<br>205 Jalan Bukit Bintang,<br>55100 Kuala Lumpur,<br>Wilayah Persekutuan,<br>Malaysia                                                                                                    |  |
| Mode of Communication (Submission of Questions) | : | Prior to the day of AGM:<br>◆ Via <u>https://tiih.online</u> by selecting "e-Services"                                                                                                    |  |
|                                                 |   | <ul><li>On the day of the AGM:</li><li>Typed text in the Meeting Platform</li></ul>                                                                                                    |  |
| AGM Documents                                   | : | The following documents can be viewed and downloaded from the Company's website at <u>http://ytlcement.my/meetings/</u>                                                                                                    |  |
|                                                 |   | <ul> <li>(a) Annual Report 2020</li> <li>(b) Notice of AGM</li> <li>(c) Form of Proxy</li> <li>(d) (<i>this</i>) Administrative Guide for the AGM</li> <li>(e) Statement/Circular to shareholders dated 30 October 2020</li> <li>(f) Corporate Governance Report 2020</li> </ul> |  |

### I. MODE OF MEETING

The AGM will be conducted on a virtual basis through live streaming and online remote voting using the Remote Participation and Voting ("**RPV**") facilities provided by the appointed share registrar and poll administrator for the AGM, Tricor Investor & Issuing House Services Sdn Bhd ("**Tricor**") on its TIIH Online website at <u>https://tiih.online</u>.

The Broadcast Venue of the AGM is strictly for the purpose of complying with Section 327(2) of the Companies Act, 2016 which requires the Chairperson of the meeting to be at the main venue of the meeting. Members/proxies/representatives are not allowed to be physically present at the Broadcast Venue on the day of the AGM.

### II. ENTITLEMENT TO PARTICIPATE

Only members whose names appear on the General Meeting Record of Depositors as at 23 November 2020 shall be entitled to participate, speak and vote at the AGM.

To participate in the AGM, please refer to the following procedures for using the RPV:

|      | Procedure for RPV                      | Action                                                                                                    |
|------|----------------------------------------|----------------------------------------------------------------------------------------------------|
| Befo | re the day of the AGM                  |                                                                                                    |
| 1.   | Register as a user with TIIH<br>Online | • Using your smart device or computer, access the website <u>https://tiih.online</u> . Register as a user under "e-Services". Refer to the tutorial guide posted on the homepage for assistance. |

| e the day of the AGM (cont'd)<br><u>Note:</u><br>If you are already a registered<br>user with TIIH Online, you need<br>not register again.                                                                                                    | <ul> <li>Registration as a user will be approved within one working day and you will be notified via email.</li> </ul>                                                                                                    |
|----------------------------------------------------------------------------------------------------|----------------------------------------------------------------------------------------------------|
| If you are already a registered user with TIIH Online, you need                                                                                                    | you will be notified via email.                                                                                                    |
| If you are already a registered user with TIIH Online, you need                                                                                                    |                                                                                                    |
|                                                                                                    | • If you are already a user with TIIH Online, you will receive an email to notify you that the RPV for the AGM is available for registration at TIIH Online.                                                                                                    |
| <ul> <li>Submit your request</li> <li>(IMPORTANT:</li> <li>Whether -</li> <li>&gt; you are registering as a new user with TIIH Online, or</li> <li>&gt; you are already a registered user with TIIH Online and you are registering for use</li> </ul> | <ul> <li>Registration is open from Friday, 30 October 2020 until the day of the AGM i.e. Tuesday, 1 December 2020 at 4:45 p.m. Members/proxies/representatives are required to pre-register their attendance for the AGM to ascertain their eligibility to participate in the AGM using the RPV.</li> <li>Login with your user ID (<i>email address</i>) and password and select the corporate event: "(REGISTRATION) MCB 70th AGM".</li> </ul> |
| of the RPV for this AGM,<br>please ensure that you register<br>early to allow sufficient time                                                                                                    | • Read and agree to the Terms & Conditions and confirm the Declaration.                                                                                                    |
| for approval/verification so<br>that you can login to the<br>meeting platform and/or use<br>the RPV.)                                                                                                    | <ul><li>Select "Register for Remote Participation and Voting".</li><li>Review your registration and proceed to register.</li></ul>                                                                                                    |
|                                                                                                    | • System will send an email to notify that your registration for RPV is received and will be verified.                                                                                                    |
|                                                                                                    | • After verification of your registration against the General Meeting Record of Depositors as at 23 November 2020, the system will send to you an email confirming approval of your registration for RPV. The procedures for using the RPV are also set out in the email. In the event your registration is not approved, you will also be notified via email.                                                                                  |
| e day of the AGM (i.e. 1 Decem                                                                                                    | ber 2020)                                                                                                    |
| Login to TIIH Online                                                                                                    | • Login with your user ID ( <i>email address</i> ) and password for RPV at the AGM at any time from 4:15 p.m. (i.e. 30 minutes before the commencement of the AGM) on Tuesday, 1 December 2020 at 4:45 p.m.                                                                                                    |
| Participate through live streaming                                                                                                    | • Select the corporate event: "(LIVE STREAM MEETING) MCB 70th AGM" to engage in the proceedings of the AGM remotely.                                                                                                    |
|                                                                                                    | • If you have any questions for the Chairman/Board of Directors, you may use the query box to transmit your questions. The Chairman/Board of Directors will endeavour to respond to questions submitted by remote participants during the AGM.                                                                                                    |
| Online remote voting                                                                                                    | • Voting session commences from 4:45 p.m. on Tuesday, 1<br>December 2020 until a time when the Chairman announces the<br>completion of the voting session of the AGM.                                                                                                    |
|                                                                                                    | • Select the corporate event: "( <b>REMOTE VOTING</b> ) <b>MCB 70th</b><br><b>AGM</b> " or if you are on the live streaming meeting page, you can<br>select "GO TO REMOTE VOTING PAGE" button below the<br>Query Box.                                                                                                    |
|                                                                                                    | (IMPORTANT: Whether - you are registering as a new user with TIIH Online, or you are already a registered user with TIIH Online and you are registering for use of the RPV for this AGM, please ensure that you register early to allow sufficient time for approval/verification so that you can login to the meeting platform and/or use the RPV.) e day of the AGM (i.e. 1 Decem Login to TIIH Online Participate through live streaming     |

|      | Procedure for RPV                                     | Action                                                                                    |  |
|------|-------------------------------------------------------|-------------------------------------------------------------------------------------------|--|
| On t | On the day of the AGM (i.e. 1 December 2020) (cont'd) |                                                                                           |  |
|      |                                                       | • Read and agree to the Terms & Conditions and confirm the Declaration.                   |  |
|      |                                                       | • Select the CDS account that represents your shareholdings.                              |  |
|      |                                                       | • Indicate your vote(s) for the resolution tabled for voting.                             |  |
|      |                                                       | • Confirm and submit your vote(s).                                                        |  |
| 6.   | End of remote participation                           | • The live streaming will end upon announcement by the Chairman on the closure of the AGM |  |

### Notes to users of the RPV facilities:

- (i) Should your application to join the AGM be approved, the system will make available to you the rights to join the live streamed meeting and to vote remotely. Your login to TIIH Online on the day of the AGM will indicate your presence at the virtual meeting.
- (ii) The quality of your connection to the live broadcast is dependent on the bandwidth and stability of the internet connection at your location and the device you use.
- (iii) In the event you encounter any issues with logging-in, connection to the live streamed meeting or online voting on the meeting day, kindly call Tricor Help Line at 011-4080 5616 / 011-4080 3168 / 011-4080 3169 / 011-4080 3170 for assistance or e-mail to <u>tiih.online@my.tricorglobal.com</u> for assistance.

## III. APPOINTMENT OF PROXY

The appointment of proxy may be made in hardcopy form or by electronic means as specified below and must be received by Tricor not less than 48 hours before the time appointed for holding the AGM i.e. no later than **Sunday, 29 November 2020 at 4:45 p.m.**:

(a) In hardcopy form *[applicable for all members]* 

The original Form of Proxy and the power of attorney or other authority, if any, under which it is signed or a notarially certified or office copy of that power or authority shall be deposited at <u>either</u> of the following offices of Tricor:

| Tricor's office                    |    | Tricor's Customer Service Centre         |
|------------------------------------|----|------------------------------------------|
| Unit 32-01, Level 32, Tower A,     | or | Unit G-3, Ground Floor, Vertical Podium, |
| Vertical Business Suite, Avenue 3, |    | Avenue 3, Bangsar South,                 |
| Bangsar South,                     |    | No. 8, Jalan Kerinchi,                   |
| No. 8, Jalan Kerinchi,             |    | 59200 Kuala Lumpur,                      |
| 59200 Kuala Lumpur,                |    | Wilayah Persekutuan,                     |
| Wilayah Persekutuan,               |    | Malaysia                                 |
| Malaysia                           |    |                                          |

# OR

(b) Electronically via Tricor Online System (TIIH Online) [applicable only for members who are individuals]

The procedures for this are summarised below:

|    | Procedure                                   | Action                                                                                                    |
|----|---------------------------------------------|----------------------------------------------------------------------------------------------------|
| 1. | Register as a User<br>with TIIH Online      | <ul> <li>Using your smart device or computer, access the website at <u>https://tiih.online</u>. Register as a user under "e-Services". Please refer to the tutorial guide posted on the homepage for assistance.</li> <li>If you are already a user with TIIH Online, you are not required to register again.</li> </ul>                                                                                                    |
| 2. | Proceed with submission<br>of Form of Proxy | <ul> <li>Login with your user ID (email address) and password.</li> <li>Select the corporate event: "(SUBMISSION OF PROXY FORM)".</li> <li>Read and agree to the Terms &amp; Conditions and confirm the Declaration.</li> <li>Insert your CDS account number and indicate the number of shares for your proxy(ies) to vote on your behalf.</li> <li>Appoint your proxy(ies) and insert the required details of your proxy(ies) or appoint the Chairman as your proxy.</li> <li>Indicate your voting instructions – FOR or AGAINST. Otherwise your proxy will decide your vote.</li> <li>Review and confirm your proxy appointment(s).</li> <li>Print proxy form for your record.</li> </ul> |

## IV. APPOINTMENT OF REPRESENTATIVES BY CORPORATE MEMBERS

For a corporate member who has appointed an authorised representative to participate and vote remotely via the RPV facilities, please deposit the <u>original</u> certificate of appointment of corporate representative with Tricor at Unit 32-01, Level 32, Tower A, Vertical Business Suite, Avenue 3, Bangsar South, No. 8, Jalan Kerinchi, 59200 Kuala Lumpur, Wilayah Persekutuan, Malaysia,

#### OR ALTERNATIVELY,

at its Customer Service Centre at Unit G-3, Ground Floor, Vertical Podium, Avenue 3, Bangsar South, No. 8, Jalan Kerinchi, 59200 Kuala Lumpur, Wilayah Persekutuan, Malaysia,

### no later than Sunday, 29 November 2020 at 4:45 p.m.

The corporate representative appointed must register himself/herself for RPV at <u>https://tiih.online</u> within the time stipulated in sub-item (2) of paragraph II (pertaining to procedure for RPV) in order to participate and vote at the AGM via RPV.

# V. POLL VOTING

In accordance with Paragraph 8.29A of Bursa Malaysia Securities Berhad Main Market Listing Requirements, the resolutions set out in the Notice of AGM will be put to vote by poll.

Shareholders/proxies/corporate representatives/attorneys can proceed to vote on the resolutions at any time from the commencement of the AGM at 4:45 p.m. on 1 December 2020 but before the end of the voting session which will be announced by the Chairman of the meeting. Kindly refer to sub-item (5) of paragraph II above on the procedures for RPV for guidance on how to vote remotely from TIIH Online website at <u>https://tiih.online</u>.

Upon completion of the voting session for the AGM, the Scrutineers will verify the poll results, followed by the Chairman's announcement whether the resolution is duly passed.

## VI. NO DOOR GIFTS/MEAL VOUCHERS

There will be **NO distribution** of door gifts or food vouchers for the AGM as the meeting will be conducted on a fully virtual basis.

The Board of Directors would like to thank all shareholders for their kind understanding.

# VII. RECORDING OR PHOTOGRAPHY

No recording or photography of the virtual AGM proceedings is allowed without the prior written permission of the Company.

## VIII. ENQUIRIES

If you have any enquiries on the above, please contact the following persons during office hours on Mondays to Fridays from 9.00 a.m. to 5.30 p.m. (except on public holidays):

# Tricor Investor & Issuing House Services Sdn Bhd

| : | (603) - 2783 9299                                          |
|---|------------------------------------------------------------|
| : | (603) - 2783 9222                                          |
| : | is.enquiry@my.tricorglobal.com                             |
| : | Encik Ahmad Syafiq bin Shaharuddin                         |
|   | Tel.: (603) – 2783 9248 (Ahmad.Syafiq@my.tricorglobal.com) |
|   | :                                                          |

Encik Zulhafri bin Abdul Rahman Tel.: (603) – 2783 9289 (Zulhafri@my.tricorglobal.com)